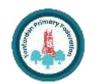

# **COMPUTING** : Programming - Repetition in Shapes

#### **Overview**

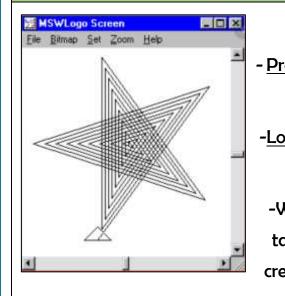

| rogramming is when we make a set of instructions for |
|------------------------------------------------------|
| computers to follow.                                 |

**Repetition in Shapes** 

-Logo is a text-based program that we can use in order to create shapes and patterns.

-We use algorithms (a set of instructions to perform a task) which we can plan, model and test, in order to create accurate and imaginative shapes and patterns.

## The Basics of FMS Logo

-What is FMS Logo? Logo is a text-based programming language, where we can type commands which are then drawn on the screen.

-Logo helps us to learn how to use programming language, whilst also being creative and using problem-solving skills.

#### The Display:

|                 | 581 | ogo for        | Wind | lows |      |   |          |         | - 🗆 ×  |
|-----------------|-----|----------------|------|------|------|---|----------|---------|--------|
|                 |     | <u>B</u> itmap |      |      | Help |   |          |         |        |
|                 |     |                |      |      |      |   |          |         | -      |
|                 |     |                |      |      |      |   |          |         |        |
| The Turtle      |     |                |      |      |      | ~ |          |         |        |
|                 |     |                |      |      |      |   |          |         |        |
|                 |     |                |      |      |      |   |          |         |        |
|                 |     |                |      |      |      |   |          |         |        |
|                 | •   |                |      |      |      |   |          |         | •<br>• |
|                 |     |                |      |      |      |   | <u>^</u> | Halt    | Trace  |
| Command History |     |                |      |      |      |   |          | Pause   | Status |
| and             |     |                |      |      |      |   |          | Step    | Reset  |
| Error Messages  |     |                |      |      |      |   |          |         |        |
|                 | R   |                |      |      |      |   | V<br>V   |         |        |
| Next Command    | 6   | rward          | 10   |      |      |   |          | Execute | Edall  |

#### **Basic Commands:**

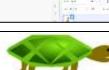

| - <u>FD</u> : Forwards. Always followed by a        |
|-----------------------------------------------------|
| space and the number of steps, e.g. FD 50           |
| - <u>BK:</u> Backwards. As above, e.g. BK 50        |
| - <u>LT:</u> Left turn. Always followed by a space  |
| and then the degrees to turn, e.g. LT 90            |
| - <u>RT: R</u> ight turn. As above, e.g. RT 90      |
| - <u>CS:</u> Clears any pen marks on your screen    |
| and gets the turtle back to the centre.             |
| - <u>PU:</u> Stops turtle from leaving a pen trail. |
| -PD: Makes turtle leave a pen trail again.          |

LI BRO X III

### **Programming Patterns**

-Patterns: Patterns are things that repeat in a logical way. In rtan everyday life, patterns are everywhere!

-Patterns in Logo: Instead of typing in the code to create each individual shape, we can save time by repeating a sequence of instructions. We use the 'repeat' function.

-Repeat: Type the command 'repeat' — this repeats commands a set number of times. The number following repeat is the number of times to repeat the code, and the code to be repeated is in square brackets, e.g. repeat 4 [FD 100 LT 90]

The above code will repeat FD 100 LT 90 four times.

-Creating Shapes and Loops: To make shapes, we need to know the angles of corners of different shapes (see right). Using the repeat function with shapes can help us to make spirals.

| 182       | Sequencing and Algorithms                                                      | Trio                                      |  |
|-----------|--------------------------------------------------------------------------------|-------------------------------------------|--|
|           | -A <b>sequence</b> is a pattern or process in which one thing follows another. | -Program<br>programs<br>They <b>trial</b> |  |
| ya        | -We design algorithms (sets of instructions                                    | any errors                                |  |
| g. FD 50  | for performing a task) to help us program                                      |                                           |  |
| ( 50      | the sequence that we require to achieve our                                    | -Sequence                                 |  |
| a space   | desired outcomes.                                                              | instruction                               |  |
| LT 90     | 2. Tore 100 100 100 100 100 100 100 100 100 10                                 | wrong or i                                |  |
| 90        | -Programming is                                                                | -Keying er                                |  |
| r screen  | the process of                                                                 | -Logical e                                |  |
| ntre.     | keying in the code recognized by the                                           |                                           |  |
| en trail. | computer (using your algorithm).                                               | -If your al                               |  |
| il again. |                                                                                | the first tir                             |  |

| Programming | Logo | Turtle | Commands | Code | Cursor | Algorithm | Pattern |
|-------------|------|--------|----------|------|--------|-----------|---------|
| ©©T&LGuru   |      |        |          |      |        |           |         |

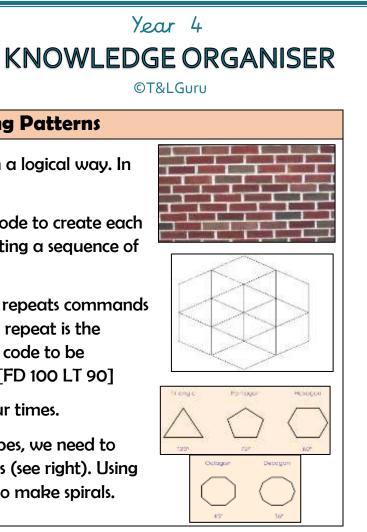

# ialling and Debugging

nmers do not put their computer s straight to work. FWD 100 I them first to find TOP rs: FD(100

ce errors: An on in the sequence is in the wrong place.

errors: Typing in the wrong code. errors: Mistakes in plan/thinking.

algorithm does not work correctly ime, remember to **debug** it.

Sequence

Debugging

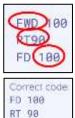

FD 200